# Standardtexte: Unterschied zwischen den Versionen

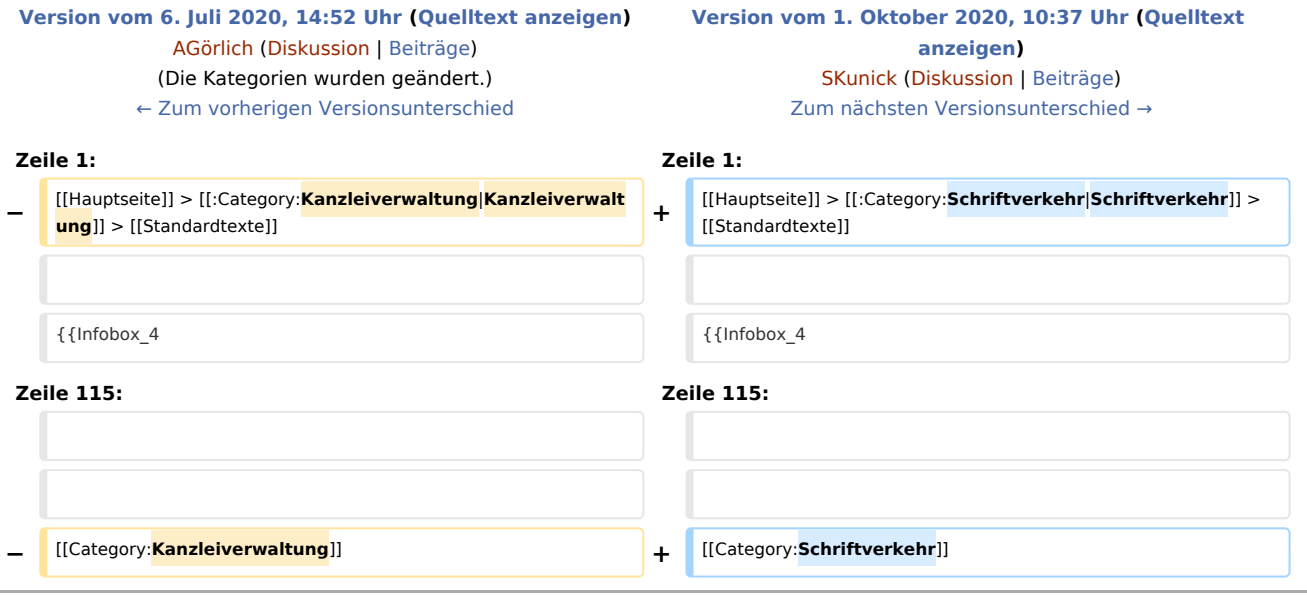

# Version vom 1. Oktober 2020, 10:37 Uhr

[Hauptseite](https://onlinehilfen.ra-micro.de/index.php/Hauptseite) > [Schriftverkehr](https://onlinehilfen.ra-micro.de/index.php/Kategorie:Schriftverkehr) > [Standardtexte](https://onlinehilfen.ra-micro.de)

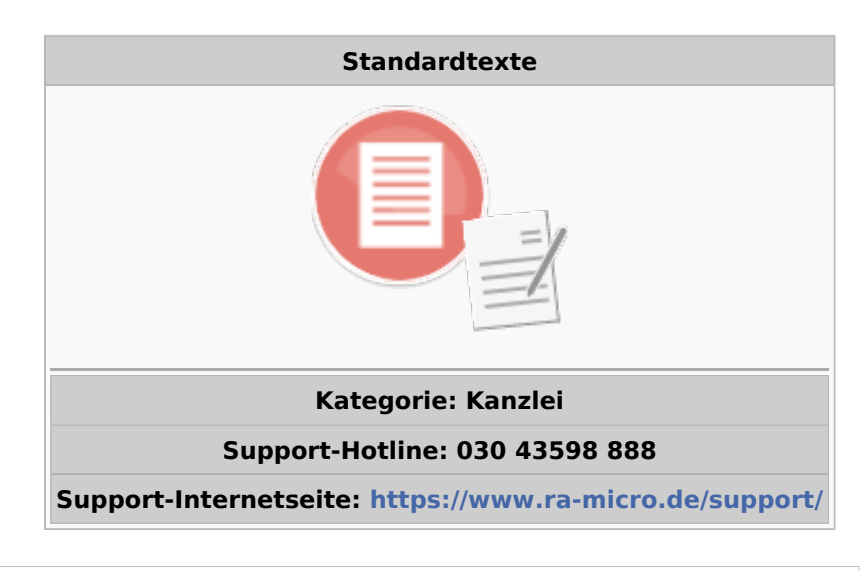

#### **Inhaltsverzeichnis**

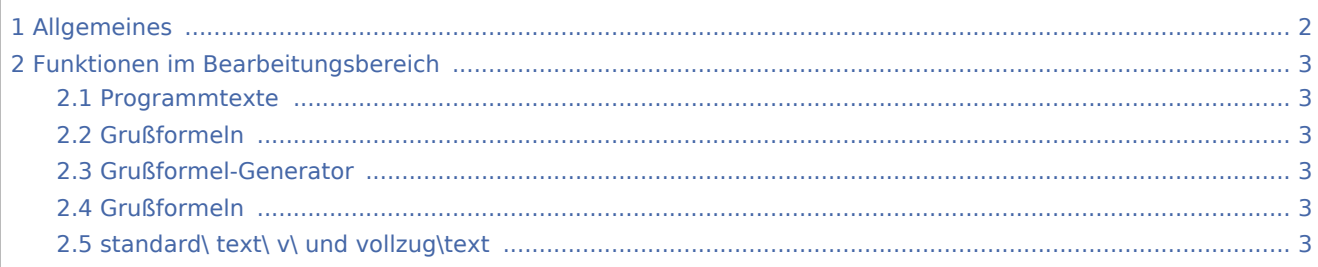

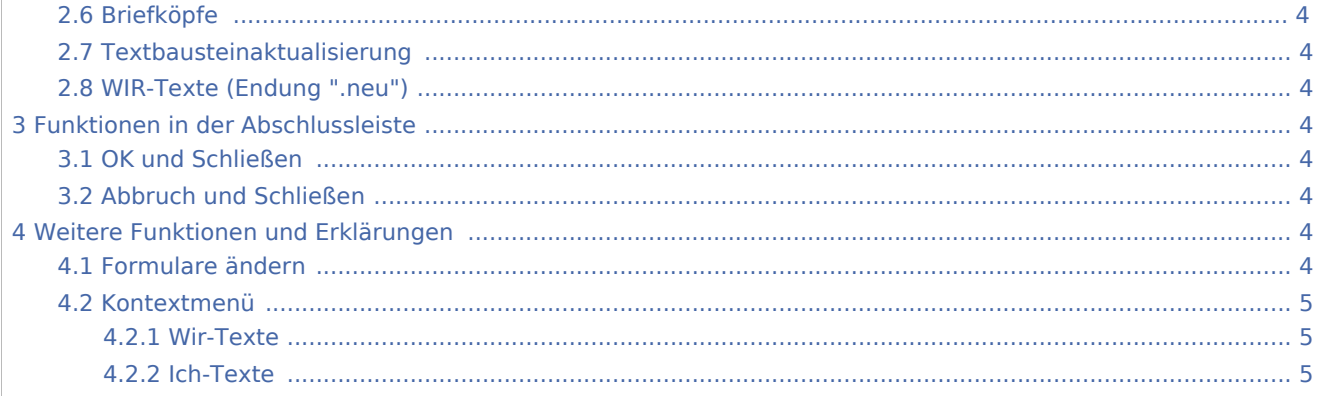

# <span id="page-1-0"></span>Allgemeines

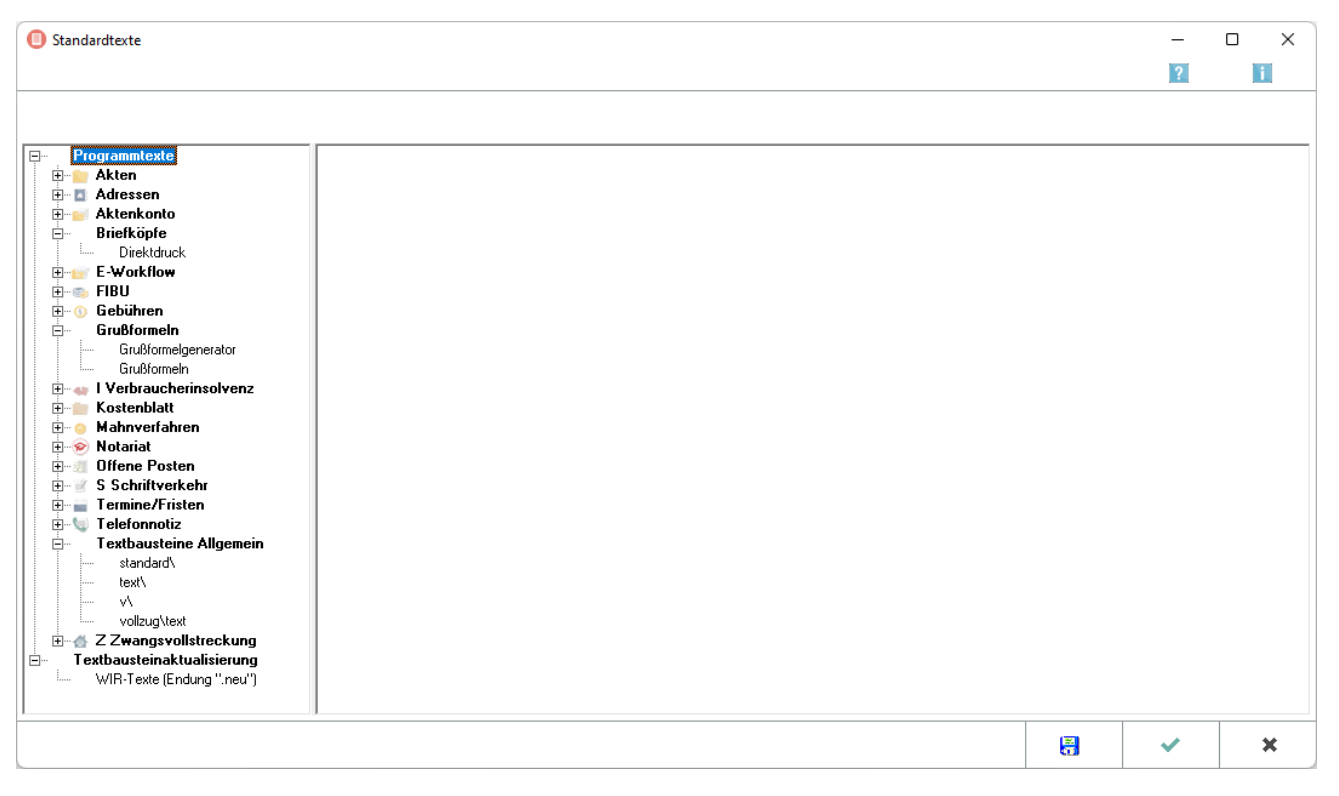

Mit der Programmfunktion *Standardtexte* kann der Anwender einfach und komfortabel Änderungen an vorhandenen Auswahlmasken im MSK- oder [TXT-Format,](https://onlinehilfen.ra-micro.de/index.php/Masken_im_TXT-Format_und_Textbausteine_bearbeiten#Allgemeines) [Briefköpfe für den Direktdruck](https://onlinehilfen.ra-micro.de/index.php/Standardtexte#Briefk.C3.B6pfe_bearbeiten), [Formularen](https://onlinehilfen.ra-micro.de/index.php/Standardtexte#Formulare_.C3.A4ndern) oder Textbausteinen vornehmen sowie neue Dateien erstellen.

Auswahlmasken im MSK-Format bieten die Möglichkeit

- **[Auswahlmasken und Textbausteine](https://onlinehilfen.ra-micro.de/index.php/Masken_im_MSK-Format_und_Textbausteine_bearbeiten#Allgemeines)**
- oder [nur Auswahlmasken](https://onlinehilfen.ra-micro.de/index.php/Standardtexte_-_Masken_%C3%A4ndern#Allgemeines) zu bearbeiten

Ebenfalls können [selbst erstellte Textbausteine](https://onlinehilfen.ra-micro.de/index.php/Standardtexte_-_Wordtexte_importieren#Allgemeines) für den *Automatischen Vollzug* in das für RA-MICRO Texte vorgesehene RTF-Format konvertiert werden.

 Die Verwendung der Programmfunktion *Standardtexte* ist an das Programmrecht *Textbausteine* gebunden, das in der *Rechteverwaltung* der *Benutzerverwaltung* gesetzt sein muss.

Die Programmfunktion *Standardtexte* besteht im Wesentlichen aus einem Textauswahlbaum auf der linken Seite der Maske und einem Textauswahl- und -bearbeitungsbereich auf der rechten Seite.

Der Textauswahlbaum enthält folgende Haupteinträge:

- Programmtexte,
- Grußformeln,
- Briefköpfe,
- standard\.
- $\blacksquare$  text\.
- $\blacksquare$  v\,
- vollzug\text,
- Textbausteinaktualisierung.

Standardmäßig wird die Programmfunktion Standardtexte mit geöffnetem Bereich Programmtexte aufgerufen.

Für die Bearbeitung von Standardtexten ist das gleichnamige Programmrecht erforderlich, das unter *Benutzerverwaltung, Rechteverwaltung* eingeräumt werden kann.

## <span id="page-2-0"></span>Funktionen im Bearbeitungsbereich

#### <span id="page-2-1"></span>Programmtexte

Ermöglicht die Auswahl von Programmmasken anhand des RA-MICRO Programmbaums.

#### <span id="page-2-2"></span>Grußformeln

#### <span id="page-2-3"></span>Grußformel-Generator

Ruft den [Grußformel-Generator](https://onlinehilfen.ra-micro.de/index.php/Gru%C3%9Fformel-Generator#Allgemeines) auf.

#### <span id="page-2-4"></span>Grußformeln

Ruft die [Textauswahl](https://onlinehilfen.ra-micro.de/index.php/Standardtexte_-_Textauswahl_f%C3%BCr_die_Bearbeitung_von_Textbausteinen#Allgemeines) mit den hier gewählten Textdateien auf.

#### <span id="page-2-5"></span>standard\ text\ v\ und vollzug\text

Ruft die [Textauswahl](https://onlinehilfen.ra-micro.de/index.php/Standardtexte_-_Textauswahl_f%C3%BCr_die_Bearbeitung_von_Textbausteinen#Allgemeines) mit den hier gewählten Textdateien auf.

## <span id="page-3-0"></span>Briefköpfe

*Briefköpfe bearbeiten, Direktdruck* ruft die Programmfunktion *Briefkopf RA-MICRO/Formulardesigner* zur Bearbeitung der Kanzleibriefköpfe auf.

Weitere Informationen zur Bearbeitung von Briefköpfen für den Direktdruck sind [hier](https://onlinehilfen.ra-micro.de/index.php/Briefk%C3%B6pfe#Allgemeines) zu erhalten.

## <span id="page-3-1"></span>Textbausteinaktualisierung

Rechtsklick auf den Eintrag *Textbausteinaktualisierung* ruft ein [Kontextmenü](https://onlinehilfen.ra-micro.de/index.php/Standardtexte#Kontextmen.C3.BC) für die Aktualisierung zusätzlich benötigter Textbausteine in der jeweils anderen Textform auf - statt der Wir-Form die Ich-Form oder umgekehrt.

Voreingestellt ist stets die bei Installation von ra-micro gewählte Textform.

### <span id="page-3-2"></span>WIR-Texte (Endung ".neu")

Welcher Eintrag für die *Textbausteinaktualisierung* hier zur Verfügung steht, hängt davon ab, welche Textform bei Installation von ra-micro oder beim Aufruf des Rechtsklickmenüs zum Eintrag *Textbausteinaktualisierung* gewählt wurde.

## <span id="page-3-3"></span>Funktionen in der Abschlussleiste

#### <span id="page-3-4"></span>OK und Schließen

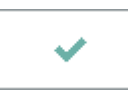

Schließt das Fenster *Standardtexte*

## <span id="page-3-5"></span>Abbruch und Schließen

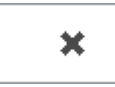

Schließt das Fenster.

## <span id="page-3-6"></span>Weitere Funktionen und Erklärungen

#### <span id="page-3-7"></span>Formulare ändern

Bei Auswahl eines Formulars, z.B. *Ablageprotokoll* unter *Programmtexte\Akten\Formulare*, wird dieses direkt zur Bearbeitung im Formulardesigner aufgerufen.

Die Vorgehensweise bei der Änderung von Formularen oder Briefköpfen ist der entsprechenden [Hilfe](https://onlinehilfen.ra-micro.de/index.php/Vorlage_Ablageprotokoll#Allgemeines) zu entnehmen.

# <span id="page-4-0"></span>Kontextmenü

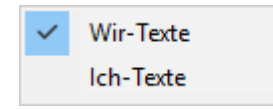

### <span id="page-4-1"></span>**Wir-Texte**

Ermöglicht die Textbausteinaktualisierung der [Wir-Texte.](https://onlinehilfen.ra-micro.de/index.php/Textbausteinaktualisierung_WIR-Texte#Allgemeines)

### <span id="page-4-2"></span>**Ich-Texte**

Ermöglicht die *Textbausteinaktualisierung* der [Ich-Texte](https://onlinehilfen.ra-micro.de/index.php/Textbausteinaktualisierung_ICH-Texte#Allgemeines).